Lizenz eingeben beim ProCall One

Um Ihren ProCall One Client nach der 45 tägigen Test‐Zeit weiter nutzen zu können müssen Sie den Lizenzschlüssel eingeben. Diesen erhalten Sie von uns per Email.

rechtsklick auf das ProCall Symbol unten rechts in der Taskleiste:

Grundeinstellungen wählen (nicht Einstellungen!)

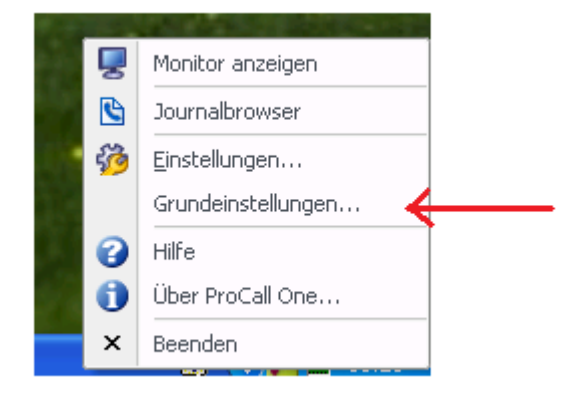

**dDevenia** 

**Communications** 

## Auf Hinzufügen drücken:

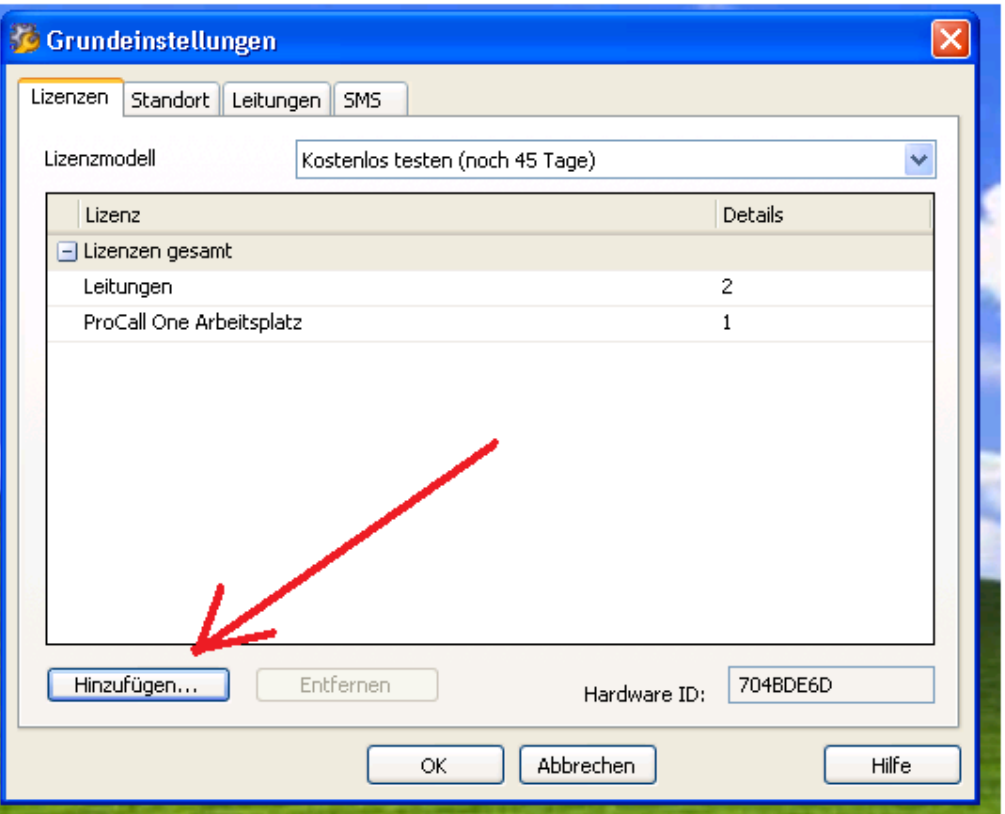

→ Den Lizenzschlüssel rein hineinkopieren oder eingeben und mit OK bestätigen:

رجوعاء اعتادتنا والمتعمر فمستحققان

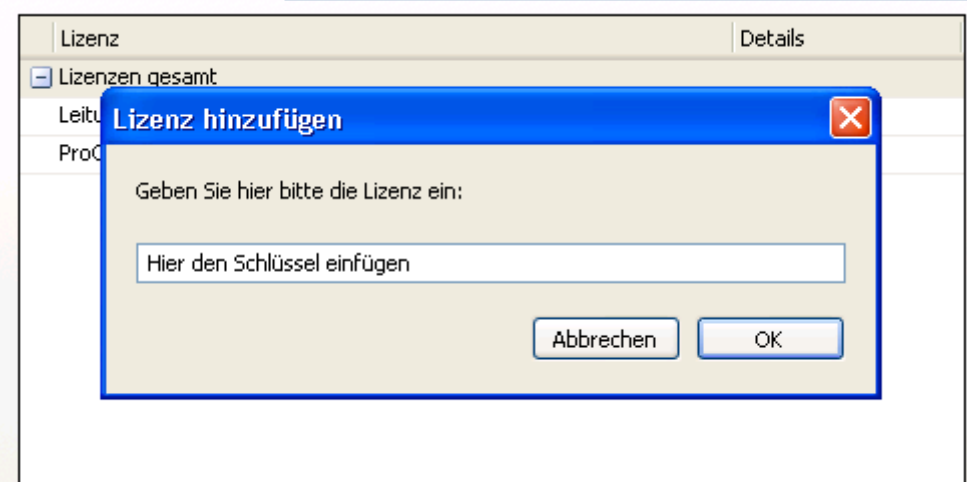

## **Nun können Sie Ihr Estos ProCall One zeitlich unbegrenzt nutzen.**

**Devenia Communications** GmbH & Co. KG Zusamstrasse 5 86165 Augsburg

Tel.: 0821 - 448 433 0 Fax: 0821 - 448 433 29 www.devenia.de mail@devenia.de

Kreissparkasse Augsburg Kto.-Nr.: 200 874 394 BLZ: 720 501 01 Ust.-IdNr. DE 254 610 302 HRA 15929 – Amtsgericht Augsburg Komplementärin: Devenia-Verwaltungs GmbH HRB 22601 – Amtsgericht Augsburg Geschäftsführer: Manfred Grosse

 $\sim$ 

**dDevenia** 

Communications